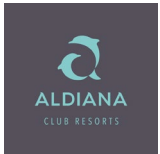

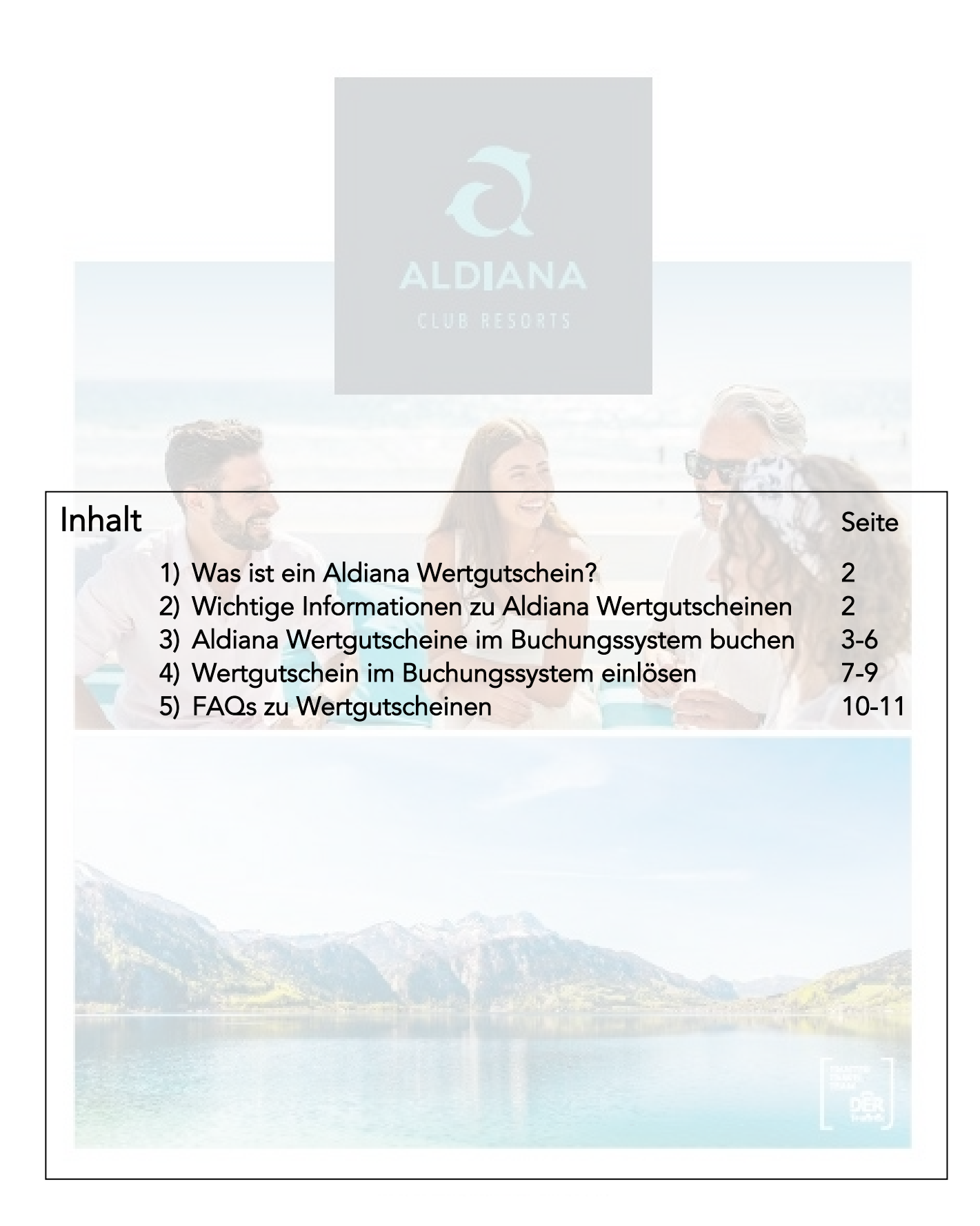

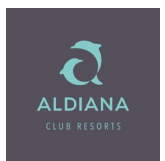

### 1.) Was ist ein Aldiana Wertgutscheine (Gift Vouchers)?

Aldiana Wertgutscheine sind Gutscheine über einen bestimmten Wert, buchbar in TOMA und allen gängigen CRS-Systemen. Einlösbar sind sie in jedem Reisebüro mit Aldiana Agenturvertrag. Eine Einlösung über die Aldiana Website ist nicht möglich. Eine Einlösung über andere Online-Buchungsportale ist nicht möglich.

Die Gültigkeitsdauer von Aldiana Wertgutscheinen ist 3 Jahre.

### 2.) Wichtige Informationen zu Aldiana Wertgutscheinen

Für die Buchung über TOMA und in allen gängigen CRS können folgende Werte eingebucht werden:

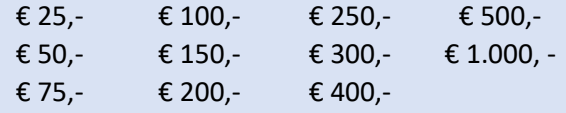

Sollten Sie einen Kaufgutschein mit einem individuellen Wert wünschen, kann dies über die Gutscheine-Abteilung angefordert werden. Dafür senden Sie bitte eine E-Mail an [gutscheine@aldiana.com,](mailto:gutscheine@aldiana.com) unter Angabe der Agenturnummer, des Gutscheinwerts, der Anzahl und der Namen der/des Beschenkten oder des Anlasses/Events.

Gutscheine zählen nicht zum Buchungsumsatz und werden daher nicht auf die Provision angerechnet. D.h. wenn ein Reisebüro einen Gutschein verkauft, erhält es dafür keine Provision.

Bei der Einlösung eines Gutscheins erhält das Reisebüro seine Provision auf den gesamten Buchungsumsatz. Die Provision wird also durch den Gutschein nicht geschmälert.

Eine Rücknahme oder Stornierung von Gutscheinen ist nicht möglich.

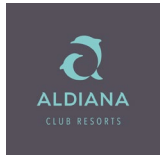

### 3.) Aldiana Wertgutscheine buchen (z.B. TOMA)

### Schritt 1: Erforderliche Eingaben

Aktion: BA Veranstalter: ALD Reiseart: DATA Personen: 1 Anf.-Code: S Multifunktionszeile: GUT

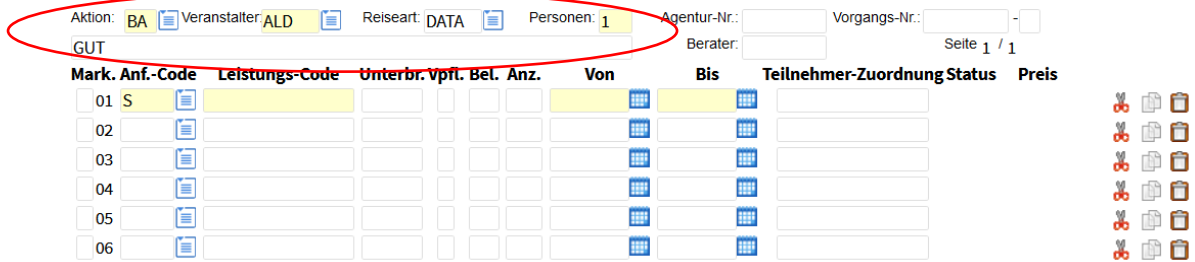

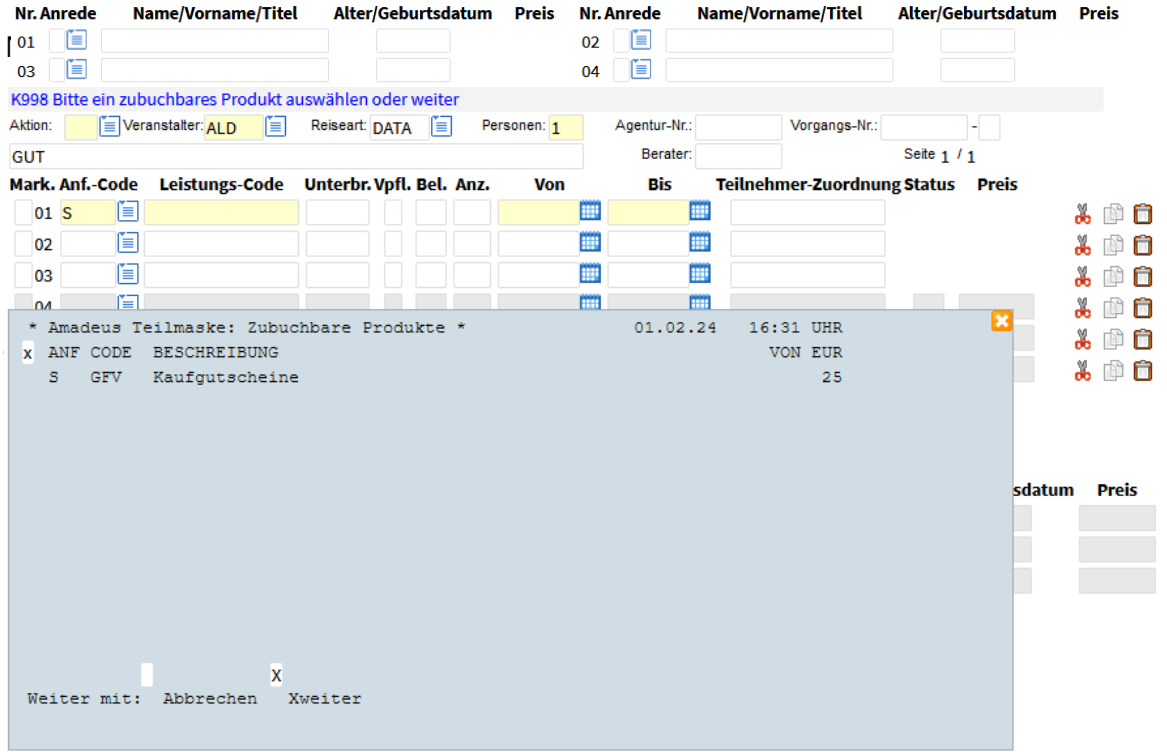

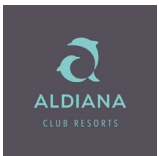

Auswahl mit "X" bei Kaufgutscheine und weiter.

Jetzt kann man den jeweiligen Gutscheinwert (Gift Voucher wählen:

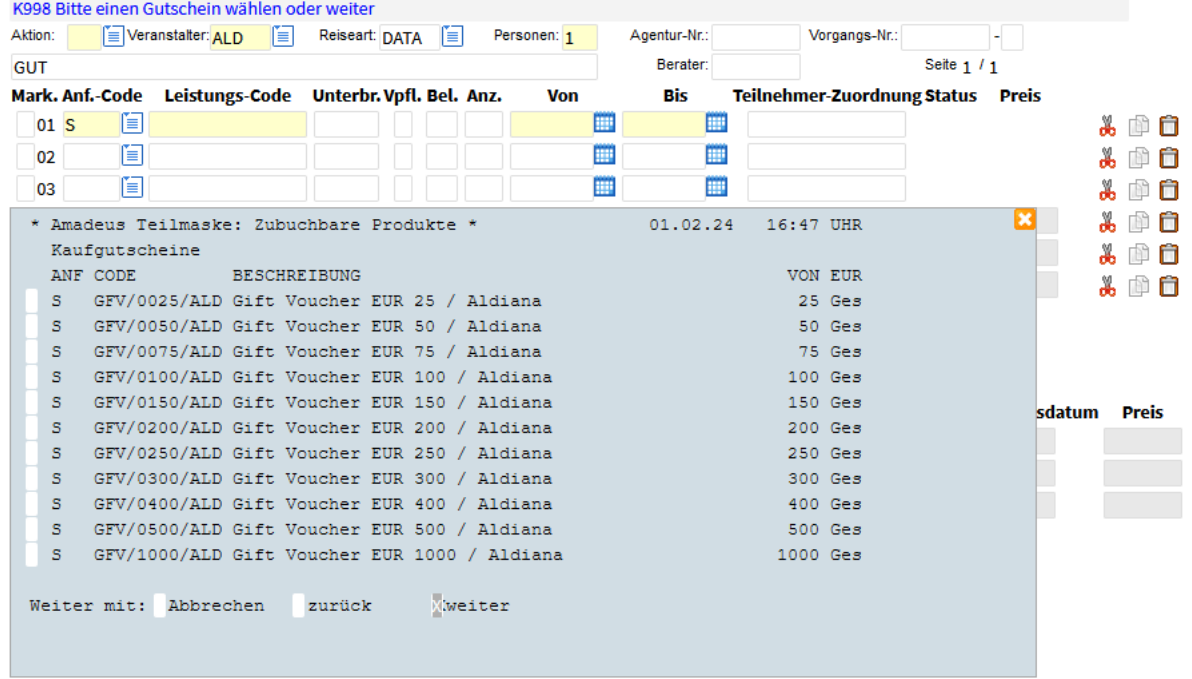

Wir haben den Wert € 100,- gewählt. Es können auch mehrere Gutscheine auf einer Buchung gebucht werden.

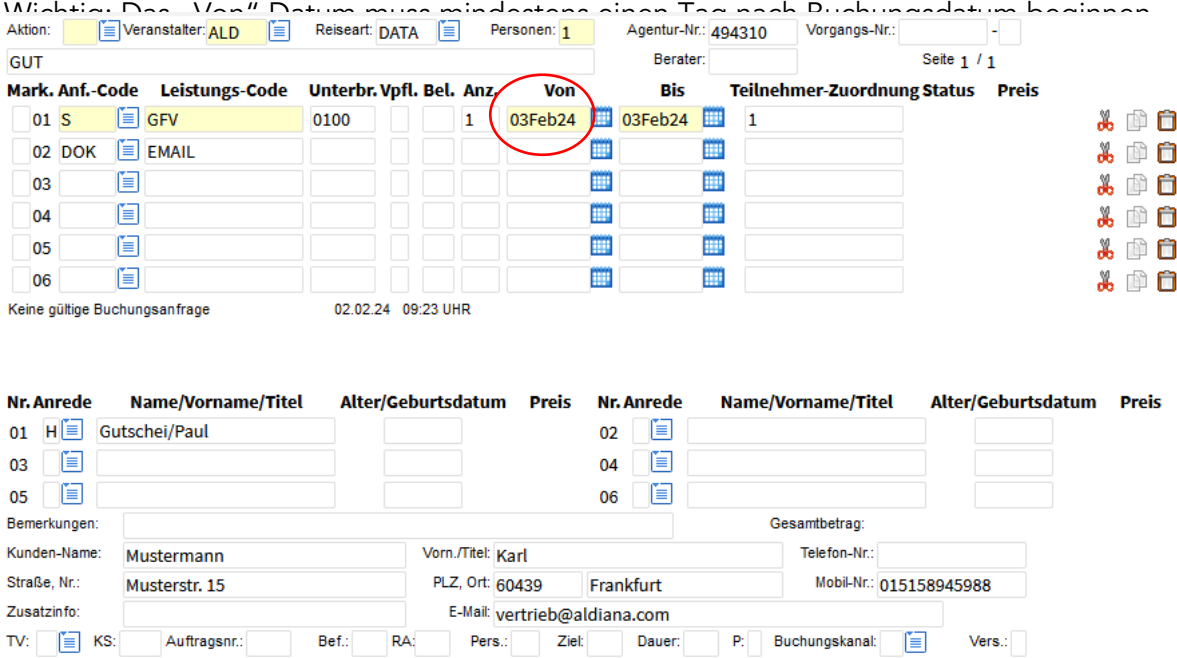

# **ALDIANA**

### Aldiana Buchungsanleitung für Wertgutscheine

Zunächst alle Kundendaten vervollständigen. Die Buchung kann nur abgeschlossen werden, wenn über die Aktion "DI" Kreditkartendaten als Zahlungsart eingegeben worden sind. Eine andere Zahlungsart ist bei Buchungen von Gutscheinen nicht möglich.

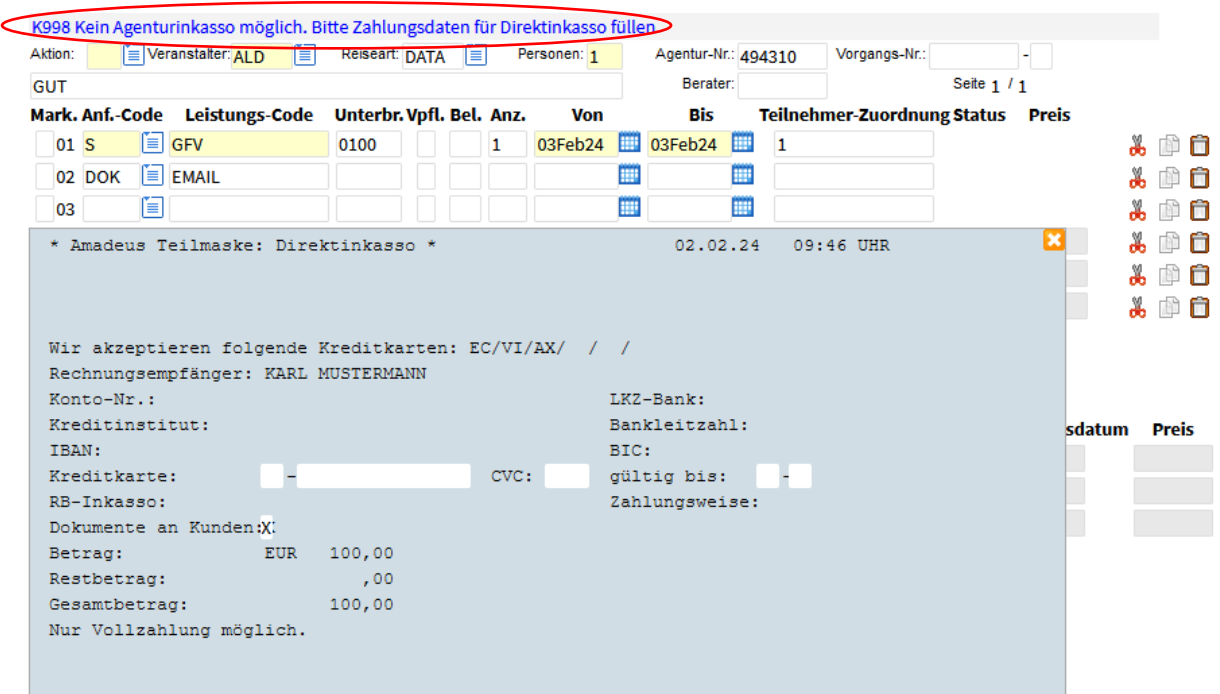

Nur wenn die Kreditkartendaten eingegeben werden, kann die Buchung abgeschlossen werden.

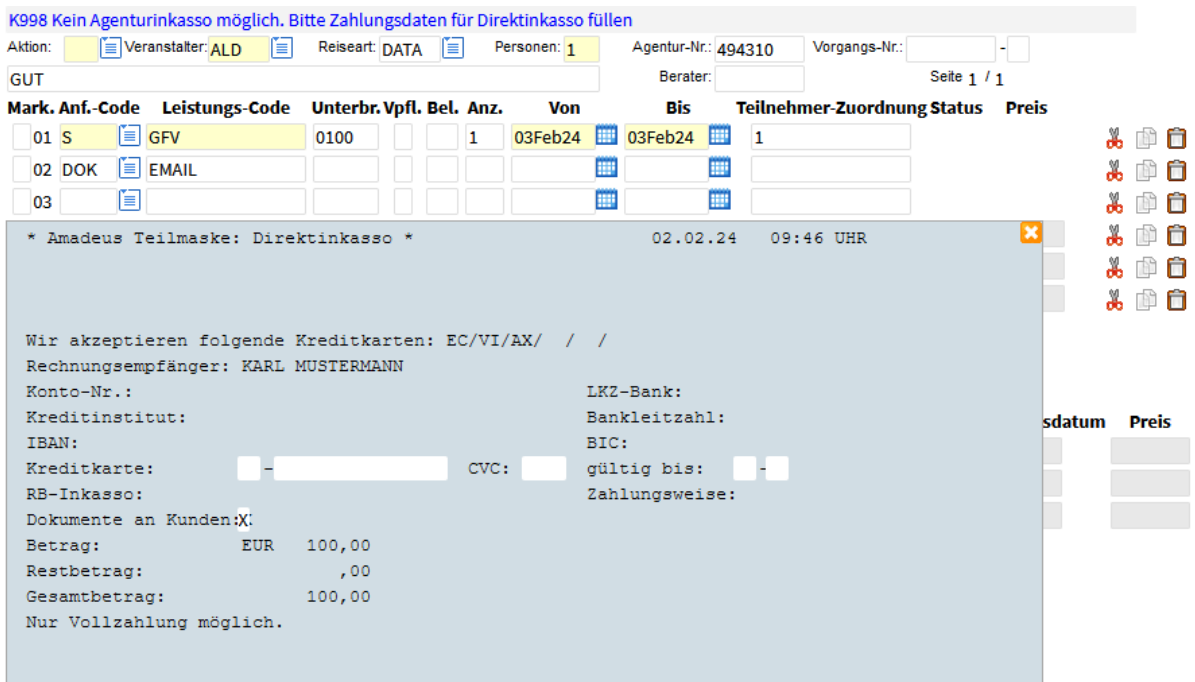

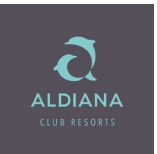

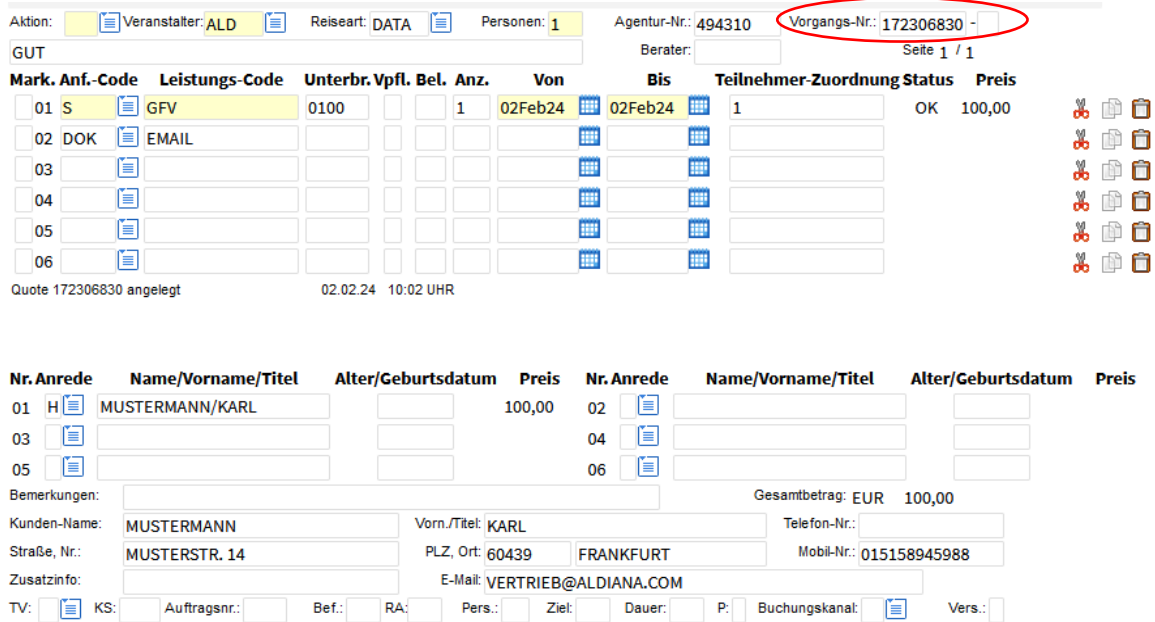

#### Es wird einen Vorgangsnummer generiert:

In einem Nachtlauf wird ein Voucher erstellt und an die angegeben e-Mailadresse gesendet. Der Voucher enthält den Gutscheincode zur Einlösung des Gutscheins.

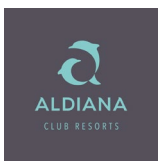

### 3.) Wertgutschein einlösen (z.B. TOMA)

Mit der Ausstellung jedes Gutscheins wird ein Gutscheincode generiert, der auf dem Gutscheinvoucher für den Gutschein-Empfänger abgedruckt wird. Dieser Gutscheincode kann direkt für Neubuchungen im CRS eingelöst werden. Der Gutschein wird in der Buchung als eingegangene Zahlung dargestellt. Die Provision wird durch den eingelösten Wertgutschein nicht geschmälert.

Sollte die Einlösung nicht funktionieren, bitte den Gutscheincode oder den eingescannten Gutschein per E-Mail an: [gutscheine@aldiana.com](mailto:gutscheine@aldiana.com) senden.

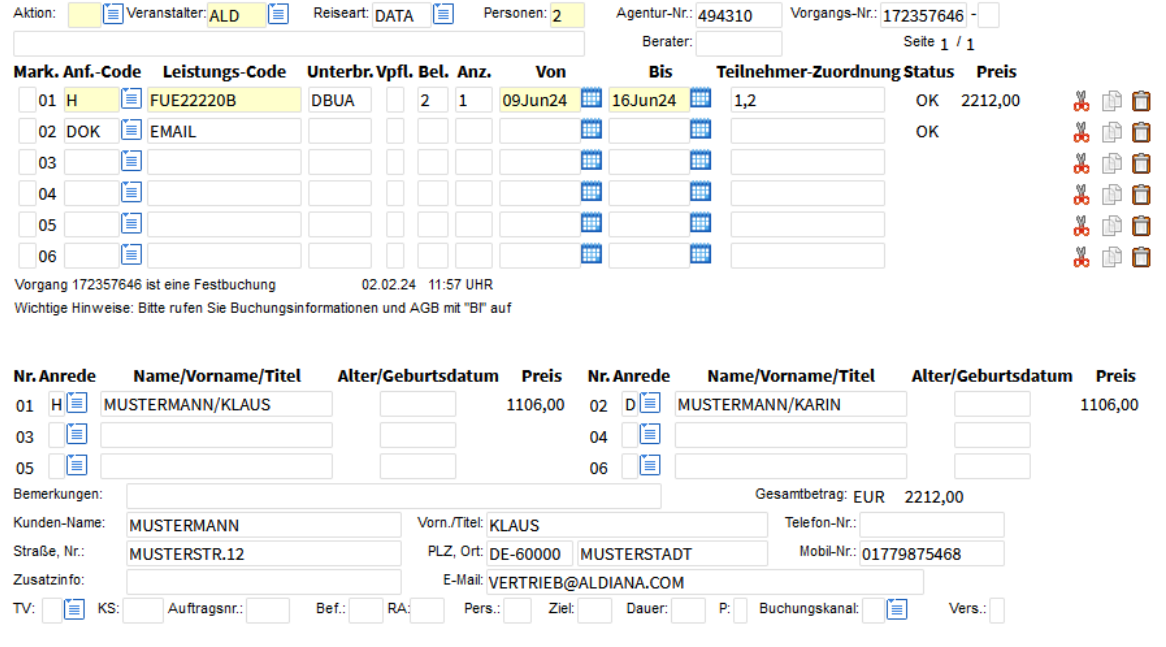

Darstellen eines bestehenden Vorgangs:

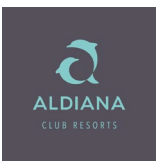

### Eingabe des Gutscheincodes:

- Aktion UA
- Anforderungscode GUT
- Eintragen des Codes aus dem Gutschein unter Leistung ohne Datum

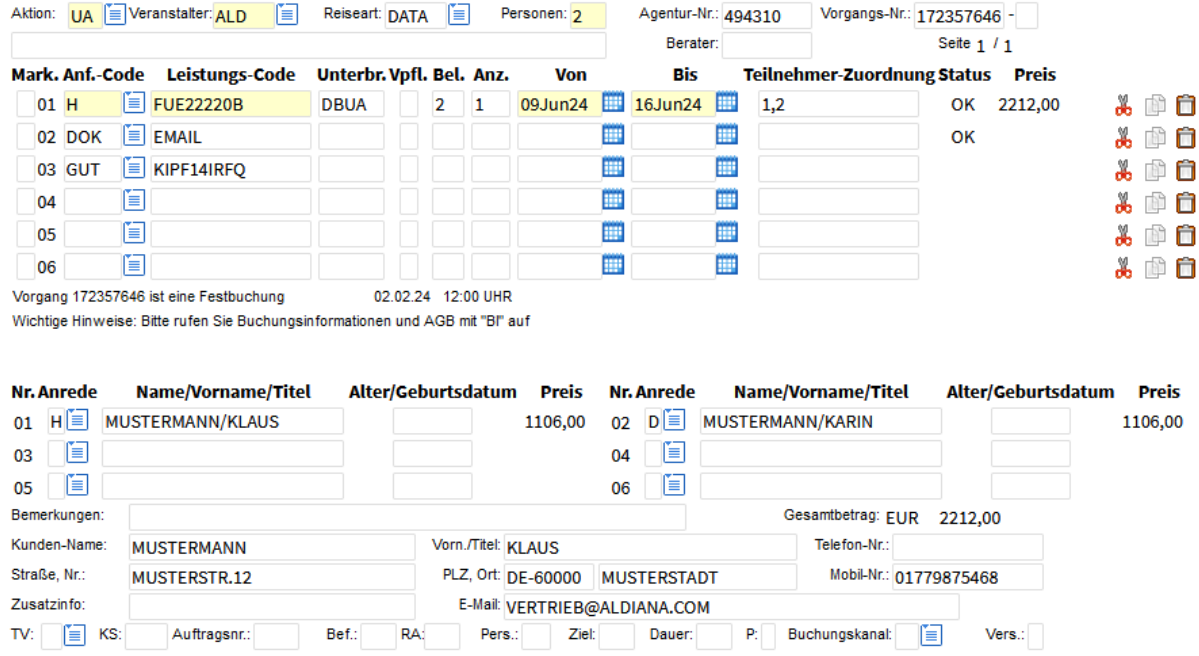

#### Abzug des Gutscheinwertes wird angezeigt:

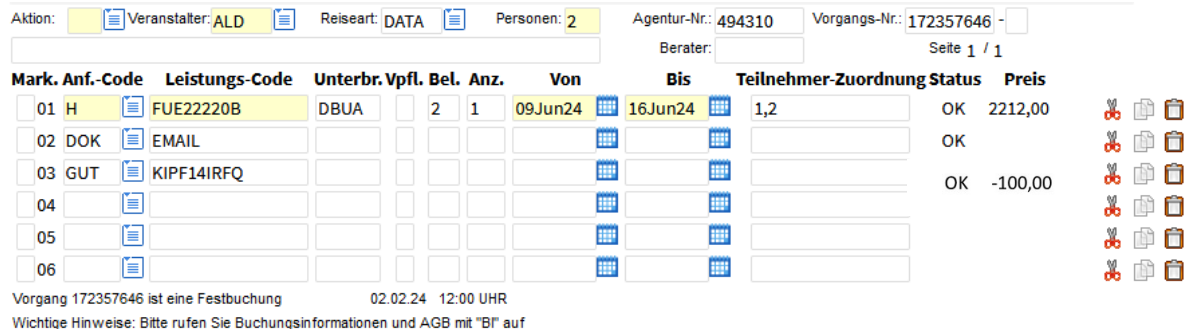

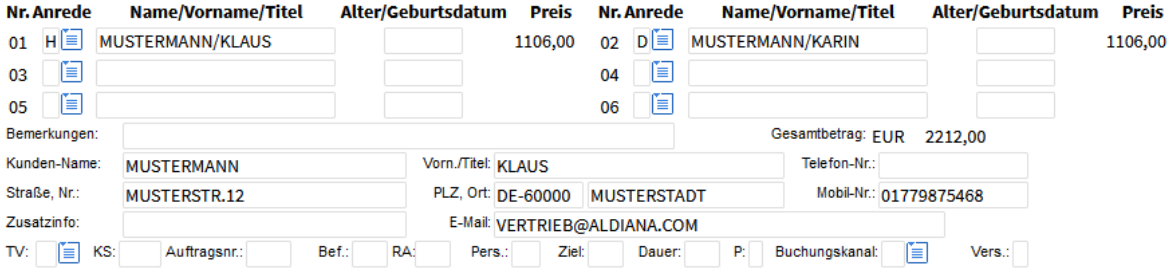

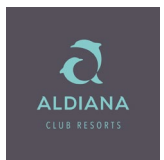

#### Dann mit Aktion "U" die Buchung umbuchen.

Auf der anschließend produzierten Kundenrechnung (im Direktinkasso) wird der Gutschein unter Zahlungsinformation als "eingegangene Zahlung" aufgeführt. Ebenfalls wird der Restbetrag des Reisegutscheins für den Kunden ausgewiesen.

Wichtig: Der Reisepreis bleibt gleich. Der Gutschein gilt als Zahlungsart und der Restpreis verringert sich um den Gutscheinwert.

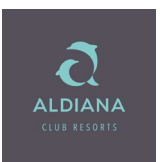

### FAQ zu Wertgutscheinen

#### 1. Welche Reisebüros können Aldiana Gutscheine buchen?

Jedes Reisebüro, das einen Agenturvertrag mit Aldiana hat, kann Aldiana Wertgutscheine einbuchen und einlösen.

#### 2. In welcher Form wird der Gutschein zur Verfügung gestellt?

Der Gutschein wird analog den Reiseunterlagen über das Buchungssystem als Booklet erstellt. Hier besteht die Auswahl zur Versendung via E-Mail oder per Post. Das Booklet enthält den Gutscheincode.

#### 3. Können mehrere Gutscheine zusammen mit einer Buchung eingelöst werden?

Ja. Ein Gutschein kann direkt im CRS eingegeben werden. Weitere Gutscheine für dieselbe Buchung werden bitte per Mail an [gutscheine@aldiana.com](mailto:gutscheine@aldiana.com) mit Angabe der Vorgangsnummer eingereicht.

#### 4. Wie lange ist ein Gutschein einlösbar?

Ein Gutschein ist 3 Jahre gültig, siehe Angabe auf dem Gutschein. Das Gültigkeitsdatum entspricht dem spätesten Buchungsdatum.

#### 5. Bis wann kann ein Gutschein eingelöst werden? Was passiert, wenn der Reisepreis bereits ausgeglichen ist?

Ein Gutschein kann nur vor Reiseantritt eingelöst werden.

#### 6. Kann die Gültigkeitsdauer eines Gutscheins verlängert werden?

Eine Verlängerung der Gültigkeit ist nicht möglich.

### 7. Können Aldiana Gutscheine bei anderen Marken der DER Touristik eingelöst werden?

Nein, die Gutscheine der Marke Aldiana können nur für Aldiana Buchungen eingelöst werden.

#### 8. Können DER Touristik Gutscheine bei Aldiana eingelöst werden?

Nein, die Gutscheine der DER Touristik können nur bei den Marken der DER Touristik eingelöst werden (DER, ITS, MWR)

#### 9. Können interne Aldiana Gutscheine personenbezogen ausgestellt werden?

Bei der Ausstellung eines Gutscheins kann ein Name angegeben werden, aber der Gutscheincode ist dennoch für jede beliebige reisende Person ebenfalls einlösbar.

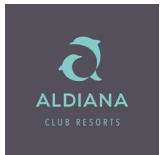

### 10. Kann der Aldiana Gutschein nur im Direktinkasso eingelöst werden?

Der Gutschein kann unabhängig von der Zahlart eingelöst werden. Im Agenturinkasso wird der Gutschein dem Agenturkonto gutgeschrieben. Sobald ein Gutschein eingelöst wurde, darf eine Buchung nicht mehr von Agenturinkasso auf Direktinkasso umgestellt werden.

### 11. Kann nur ein Teilbetrag des Gutscheins eingelöst werden?

Im CRS-System kann nur der genaue Gutscheinwert eingelöst werden bzw. maximal der zu zahlende Reisepreis/Restbetrag mit dem Gutschein abgedeckt werden. Sollte der Kunde einen geringeren Teilbetrag des Gutscheins einlösen wollen, so ist dies nur über das Team Gutscheine oder das Service Center möglich.

### 12. Kann eine Buchung mit eingelöstem Gutschein anschließend bearbeitet werden?

Eine Buchung mit eingelöstem Gutschein kann weder umgebucht noch storniert werden. Es erscheint eine Fehlermeldung "Storno/Umbuchung für Vorgänge mit Gutscheincode nicht möglich". In diesem Fall müssen Umbuchungen und Stornierungen über das Team Gutscheine bearbeitet werden.

### 13. Wie kann ich erkennen, ob ein Gutschein bereits eingelöst wurde?

Im Buchungssystem kann eine Überprüfung des Gutscheinwertes erfolgen, indem der Gutscheincode als Zahlart bei einer bestehenden Buchung eingegeben wird. Das System zeigt den Wert / den Restwert des Gutscheins an. Sollte der Gutschein bereits vollständig eingelöst worden sein, so beträgt der Wert = 0.

### 14. Kann der Gutschein in TravelCompass eingelöst werden?

Ja, die Eingabe der Zahlart "Gutschein" ist ebenfalls in TravelCompass möglich, mit Auswahl der Option Gutschein und Eingabe des Gutscheincodes. Nach Prüfung kann hier auch ein Teilbetrag ausgewählt werden. In TravelCompass können auch mehrere Gutscheine eingegeben werden.